取扱説明書 追補版 (**V3.60**)

岩崎通信機株式会社

本書は、TELMAGEシステムのバージョンアップ(V3.60)で新規追加されたサービス機能につい て、TELMAGE取扱説明書(TML162891)を補足するものです。

#### **1.** Biz モバイルリンク機能の新規追加

**Biz モバイルリンク(システム機能アクセス)** 

特定の許可された外部電話機から、プッシュ信号にてシステムの機能を利用することができ ます。

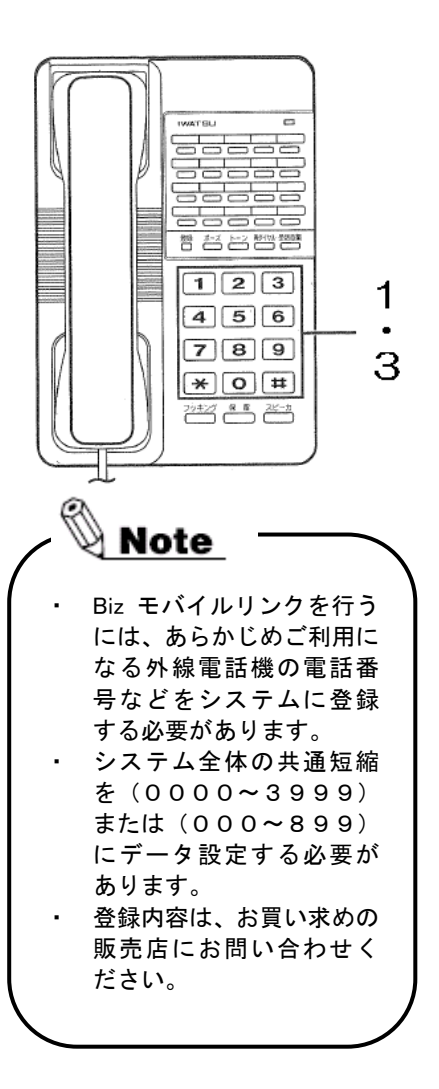

### 内線電話機を呼び出す

あらかじめ設定した Biz モバイルリンク対象回線に外か らダイヤルすると、システムが応答し内線電話機を直接 呼び出すことができます。

- 1 外出先からBizモバイルリンク対象回線にダ イヤルします。
- 2 「ツッツッツッ」という内線発信音が聞こ えます。
- 3 呼び出し先の内線番号をダイヤルします。 ※ このとき「#」ボタンを2回押すと、内線発信音に戻り、 呼び出しをキャンセルすることができます。

4 呼び出し相手が応答したら、お話しします。

## 内線電話機の一斉呼び出し、グル プ呼び、ページング呼びを行

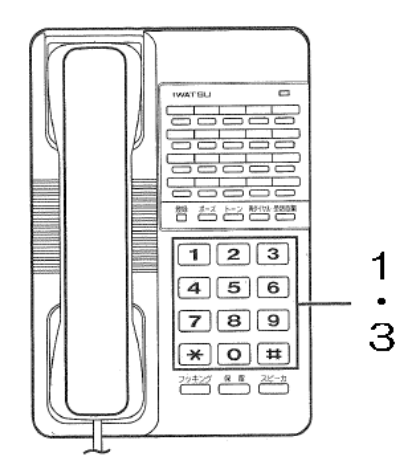

$$
\mathcal{L}_{\text{Note}} -
$$

- には、あらかじめご利用に なる外線電話機の電話番 号などをシステムに登録 する必要があります。
- ・ システム全体の共通短縮 を(0000~3999) または(000~899) にデータ設定する必要が あります。
- ・ 一斉呼び出し、グループ呼 び出し、ページンク呼び出 しを行うには、データ設定 により、あらかじめ登録の 必要があります。
- ・ 登録内容は、お買い求めの 販売店にお問い合わせく ださい。
- 1 外出先からBizモバイルリンク対象回線にダイ ヤルします。
- 2 「ツッツッツッ」という内線発信音が聞こえ ます。
- 3 「一斉呼び出し特番」、「グループ呼び出し特番」 または「ページング呼び出し特番」をダイヤル します。
	- ※ このとき「#」ボタンを2回押すと、内線発信音に戻り、 呼び出しをキャンセルすることができます。
- Biz モバイルリンクを行う | 4 呼び出し相手が応答したら、お話しします。

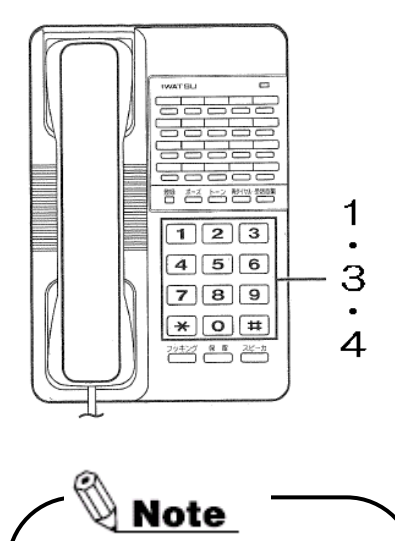

### 外線発信またはグループ外線 発信を行う

- 1 外出先からBizモバイルリンク対象回線にダイ ヤルします。
- 2 「ツッツッツッ」という内線発信音が聞こえます。
- 3 外線アクセス番号または外線グループアクセス 番号をダイヤルします。

4 相手の電話番号をダイヤルします。

5 呼び出し相手が応答したら、お話しします。

#### ・ Biz モバイルリンクを行う には、あらかじめご利用に なる外線電話機の電話番 号などをシステムに登録 する必要があります。

- ・ システム全体の共通短縮 を(0000~3999) または(000~899) にデータ設定する必要が あります。
- 外線アクセス番号、外線グ ループアクセス番号を行 うには、データ設定によ り、あらかじめ登録の必要 があります。
- ・ 登録内容は、お買い求めの 販売店にお問い合わせく ださい。

# 外線短縮発信を行う

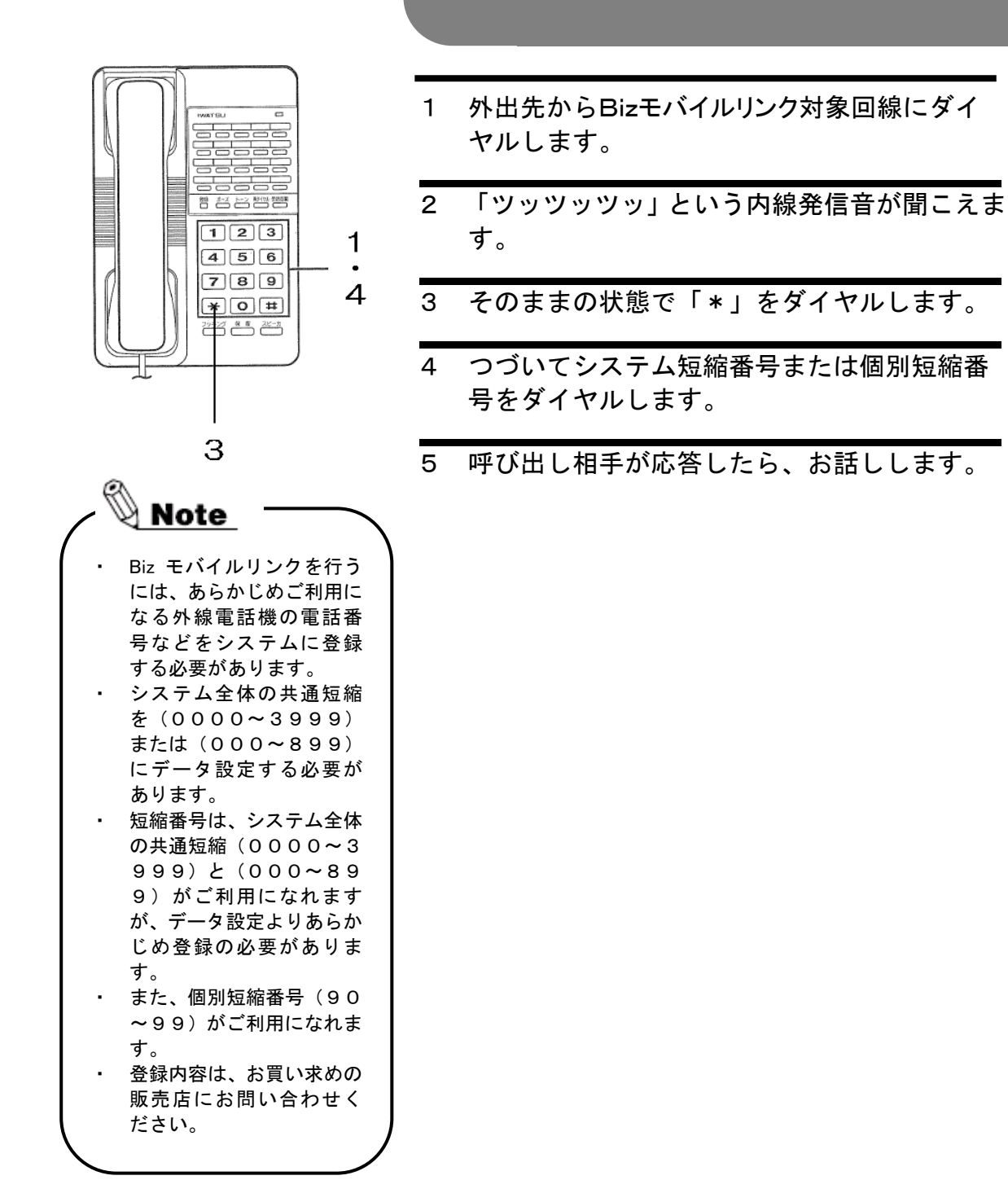